## Level 1 of Accessibility Criteria for ADERs

**Level 1**, the minimum accessibility threshold, includes all the criteria that meet the needs of 70% of students with special needs. Compliance with these accessibility criteria makes the text usable and compatible with reading and writing assistive functions. It is expected that, where possible, all ADERs (accessible digital educational resources) will achieve Level 1 accessibility.

## 1.1 Ensure that textual content (eg: texts, tables) are usable and compatible with the reading and writing assistance functions.

To do this :

- 1) Check that it is possible to select the text;
- 2) Ensure that it is possible to "copy" and "paste" the text into an external document (eg: a Word document);
- 3) Ensure that all documents are "unlocked", i.e. permissions for access are enabled;
- 4) Use a sans-serif typeface (e.g.:, Verdana, Ubuntu, Tahoma ), i.e. a font whose letters do not resemble each other (eg: Il, 1l, lt);
- 5) Provide alternative means when colour is used to convey information
- 6) Ensure that the color contrast is sufficient between the font and the background (favour black on white, yellow on black, white or yellow on dark blue);
- 7) Ensure that the space between lines of text (line spacing) is at least 1.5 points;
- 8) Align text content to the left;
- 9) Avoid initials or other symbols that prevent or interfere with the reading of text by voice synthesis;
- 10) Ensure that pagination is present at all times in documents;
- 11) Prioritize Headings (Heading 1, Heading 2, etc.) and sub-headings;
- 12) Add digital anchor points in the table of contents (eg: a hyperlink on each of the Headings and sub-headings present in the table of contents leading to the corresponding place in the resource);
- 13) Ensure that the sections in the resources provided to students for collecting their written answers or their written productions allow the use of writing aids and revision-correction, in particular the use of the following help functions: word prediction and spelling and grammar proofreading.
- 14) Avoid putting an image as a background;

## 1.2 Arrange the textual content in line with the visual content (eg: images, works of art).

## To do this :

- 1) Make sure images are not surrounded by text;
- 2) Select text wrapping mode "Break Text"(Google) or "Above and Below"(MS WORD) for playback of images, symbols, logos, etc. by textto-speech or screen reader.

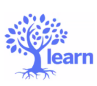